# **BIS Help Guides**

## **How To Format Charts**

Learn how to format charts in google sheets.

Written By: Aaron

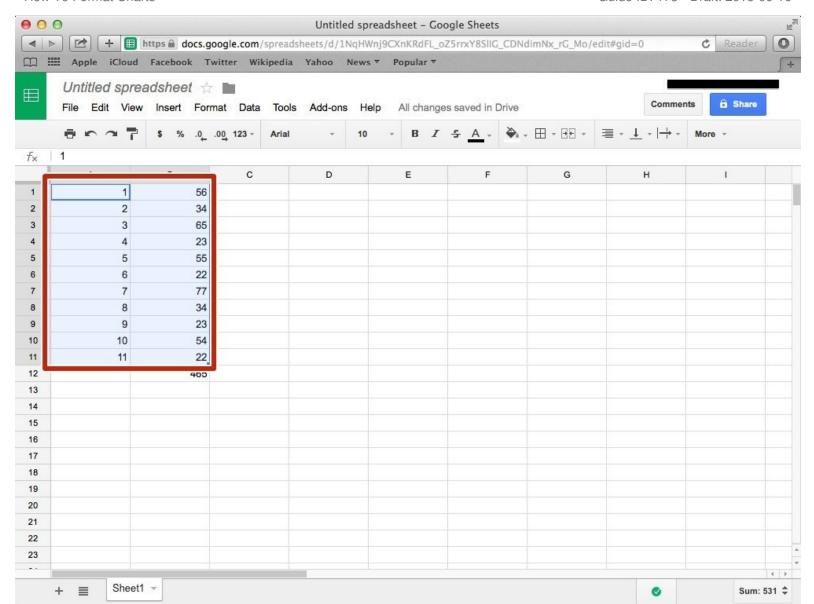

#### **INTRODUCTION**

Learn how to format charts in google sheets.

#### **Step 1 — Selecting The Numbers For Your Chart**

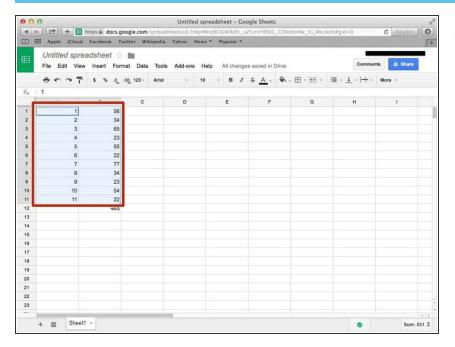

 Select the numbers you want in your chart

#### Step 2 — Creating A Chart

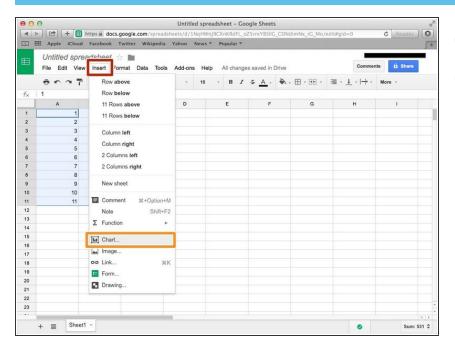

- Click on the "Insert" button
- Click on the "Chart" option

### Step 3 — Customising The Table

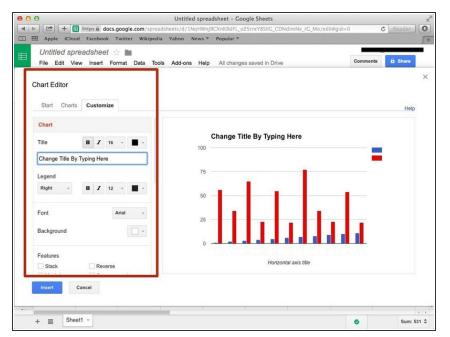

 You can customise the chart with these options here